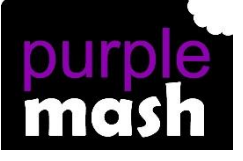

## **PURPLE MASH COMPUTING SCHEME OF WORK - KNOWLEDGE ORGANISER**

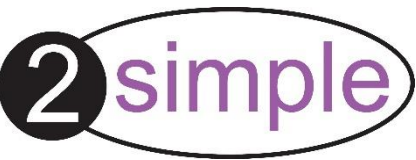

## **Key Learning**

To understand what coding means.

To use design mode to set up a scene.

To add characters.

To use code blocks to make the character perform actions.

To use collision detection.

To save and share work.

To know the save, print, open and new icon.

**Action** - Types of commands, which are run on an object. They could be used to move an object or change a property.

**Background** – The part of the program design that shows behind everything else. It sets the scene for the story or game.

**Button** – An object on the screen, which can be clicked on.

**Character** - A type of object in 2Code that can be programmed to change actions or properties.

**Code block** - A group of commands that are joined together and are run when a specific condition is met or when an event occurs.

**Code Design** – Design what your program will look like and what it will do.

**Coder** - A person who writes computer code.

**Coding** – Writing instructions that can be interpreted by a computer to create a program.

**Collision Detection** - Detecting when two characters on the screen touch each other.

**Command** - A single instruction in a computer program.

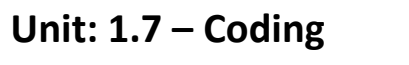

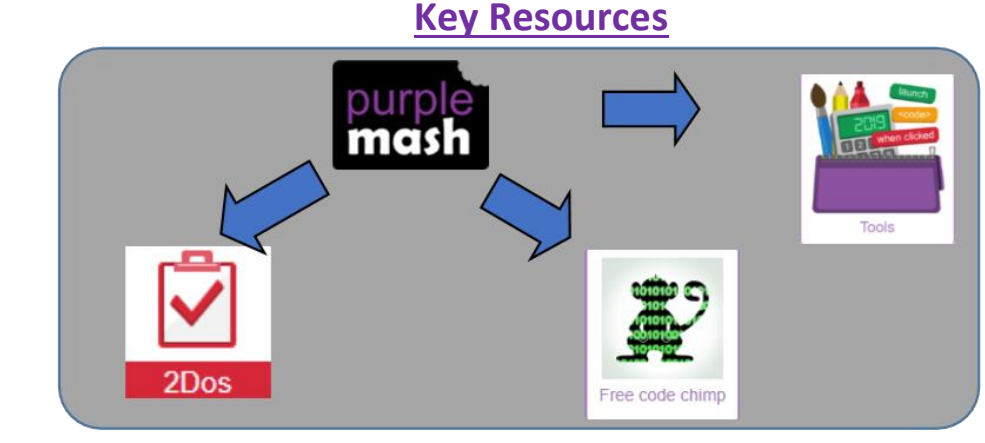

## **Key Vocabulary**

**Design Mode** - Used to create the look of a 2Code computer program when it is run.

**Input -** Information going into the computer. Can include moving or clicking the mouse, using the keyboard, swiping and tilting the device.

**Object** - An element in a computer program that can be changed using actions or properties.

**Program** – In 2Code this is several commands that run purposefully together.

**Properties** – All objects have properties that can be changed in design or by writing code e.g. image, colour and scale properties.

**Scale** - The size of an object in 2Code.

**Stop command** - A command that stops a character moving.

**Sound** - This is a type of output command that makes a noise.

**When clicked** - An event command. It makes code run when you click on something (or press your finger on a touchscreen).

**When Key** - An event command. It makes code run when you press the specified key on the keyboard.

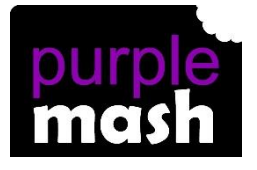

## **PURPLE MASH COMPUTING SCHEME OF WORK - KNOWLEDGE ORGANISER**

**Unit: 1. 7 – Coding**

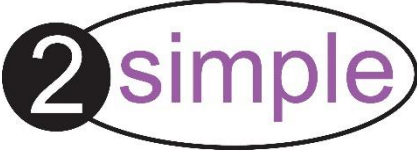

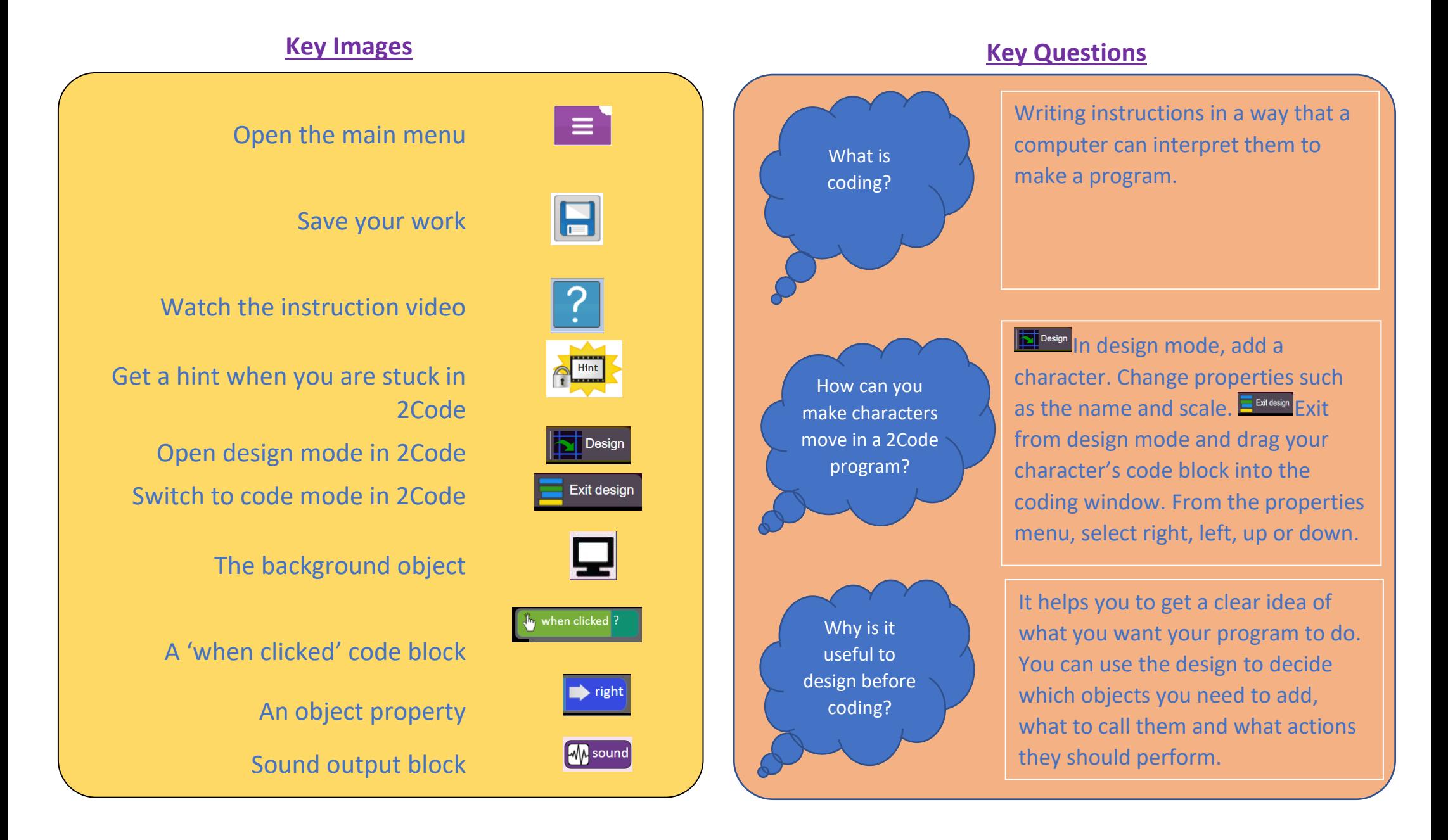